If you sign into Glow on an iPad then click Google Classroom, it will ask for a Google Email.

> Your Google email is the same apart from the ending - Instead of…

# gw13smithjohn @glow.sch.uk You put… gw13smithjohn @Sl.glow.scot

It will then send you back to Glow where you put in your normal details again!

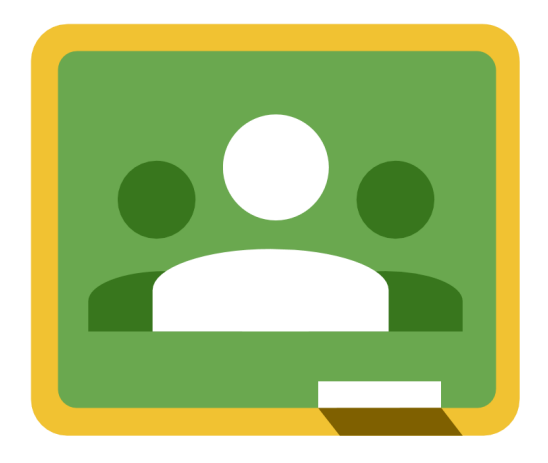

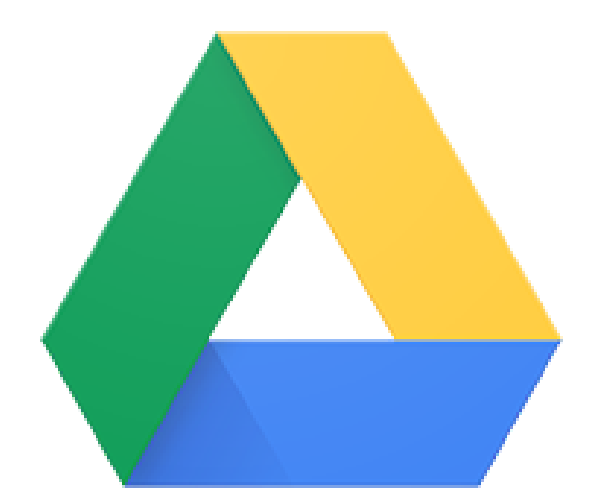

CLASSROOM AND REALLY MEET All of these apps are free and really **HELP** classrooms TO OPERATE fully!

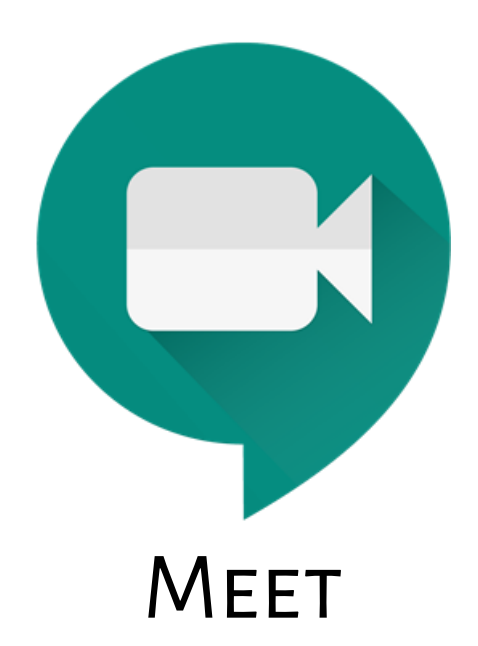

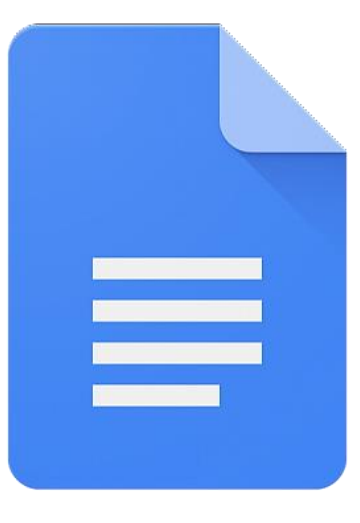

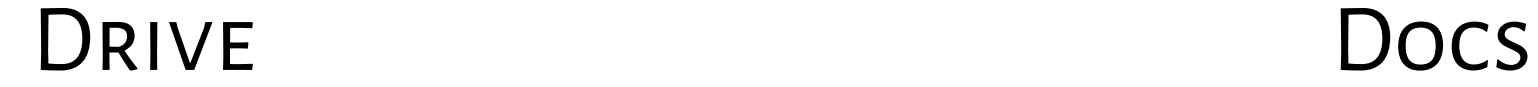

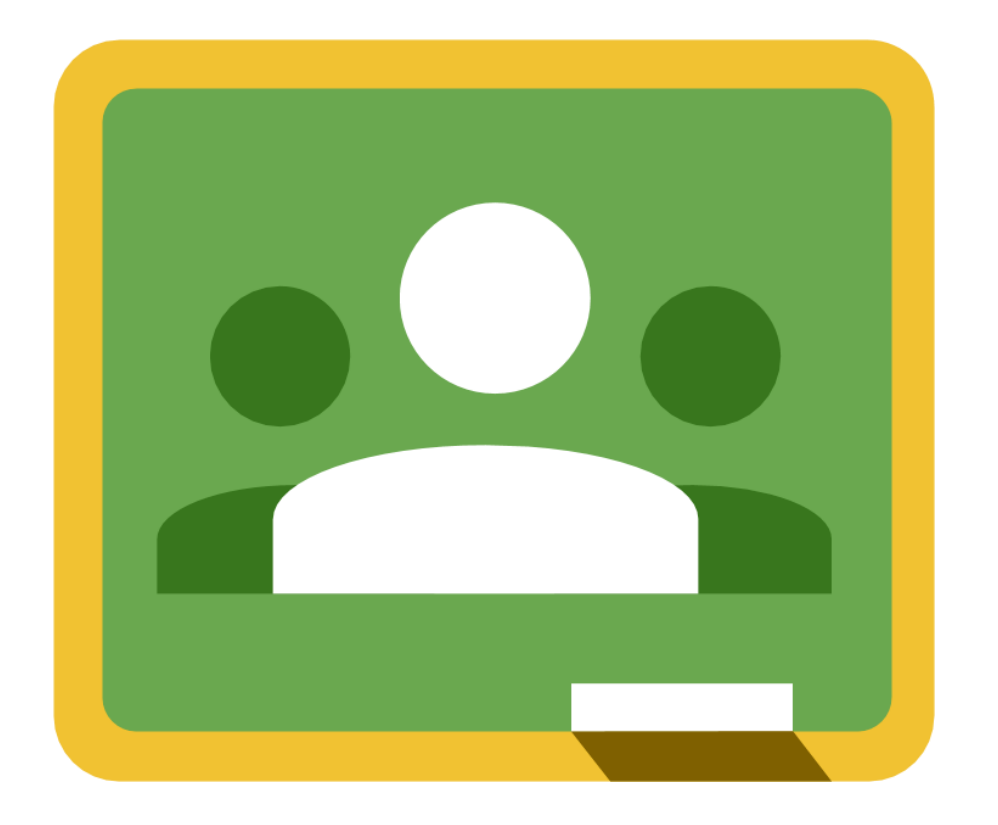

## Classroom

### Allows you to see all of your classwork and contact your teacher.

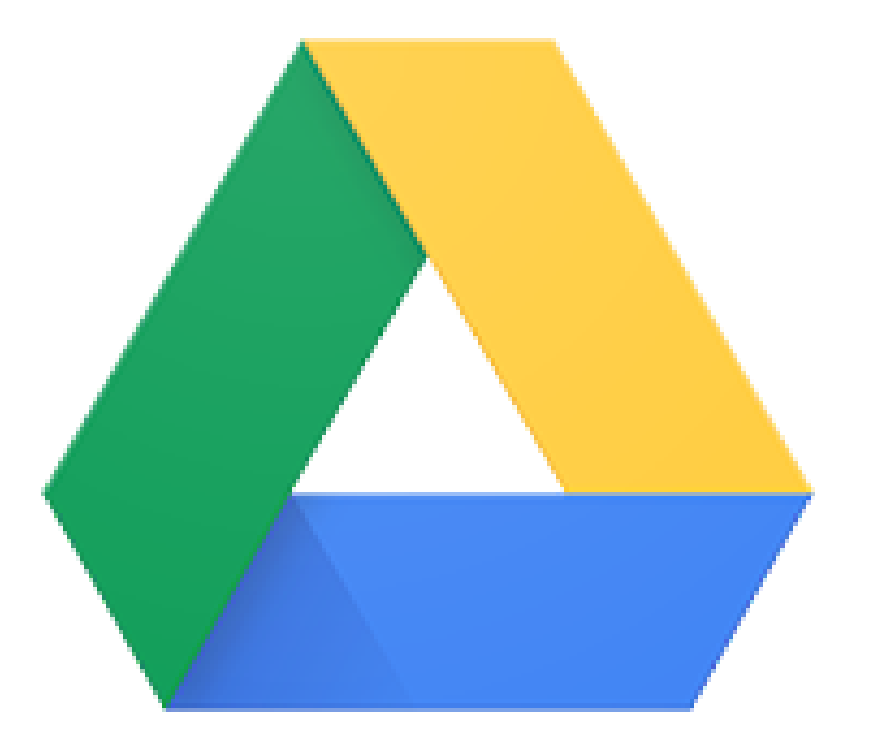

## Drive

### This helps to store everything and make it really easy to find all your work.

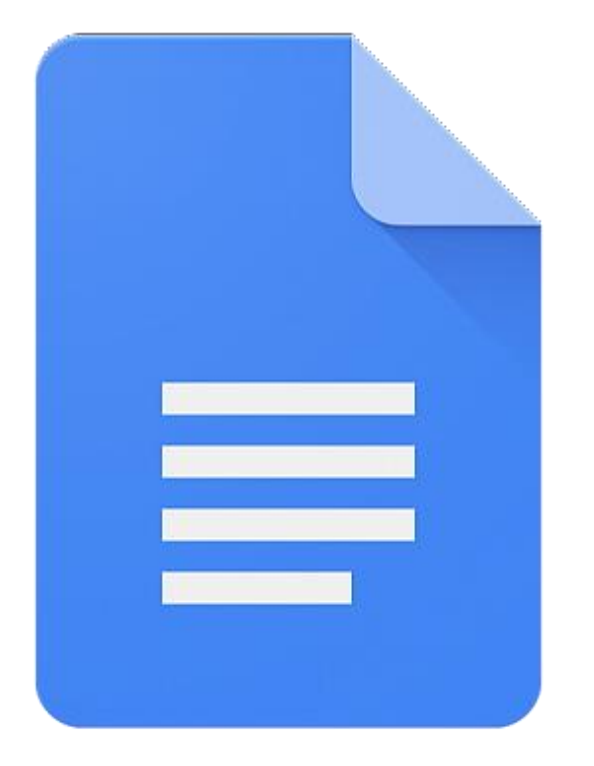

## **Docs**

### This is like Microsoft Word. It will make it really easy to do any work on your tablet.

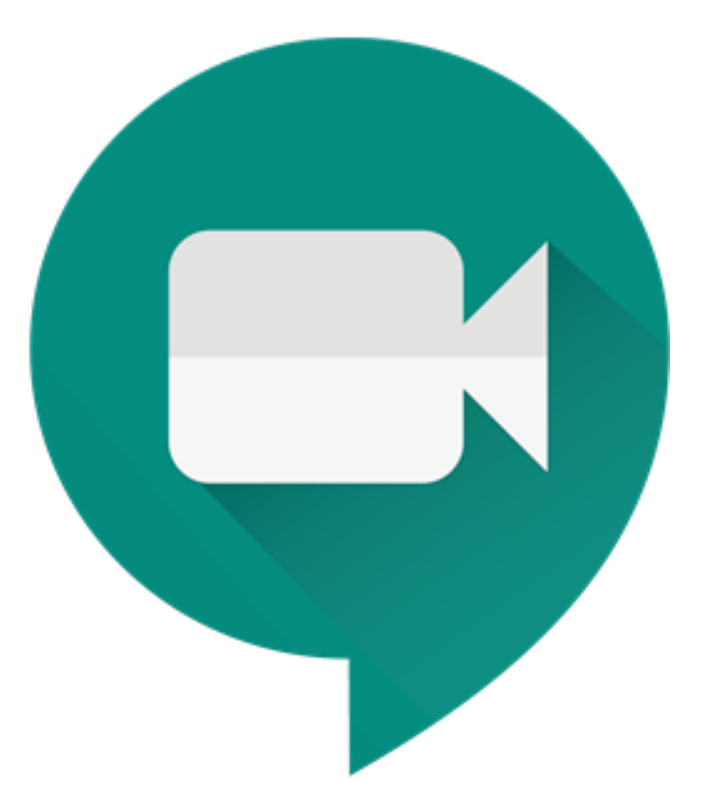

## Meet

#### This is like a big video call where we can all talk!

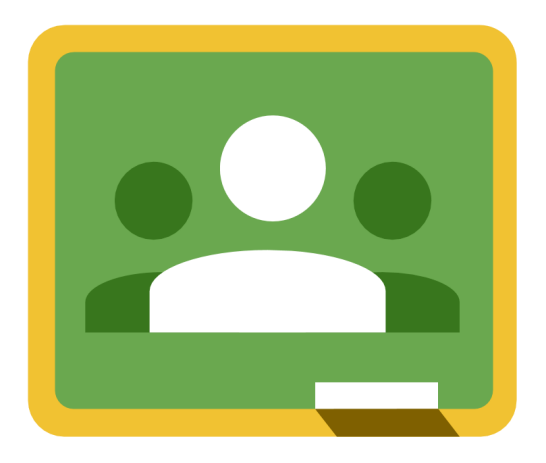

CLASSROOM MEET

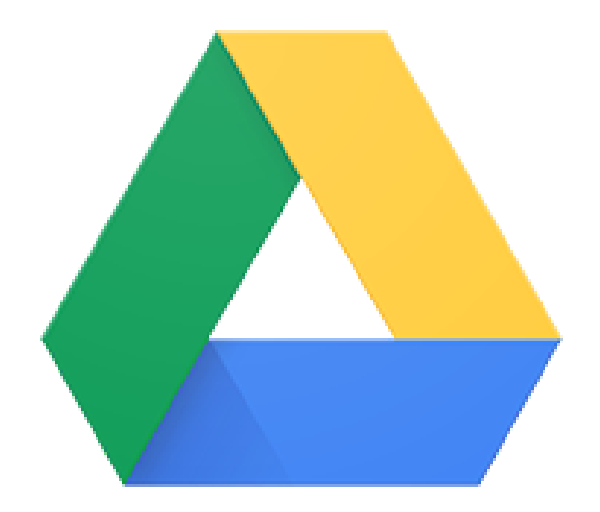

DRIVE DOCS

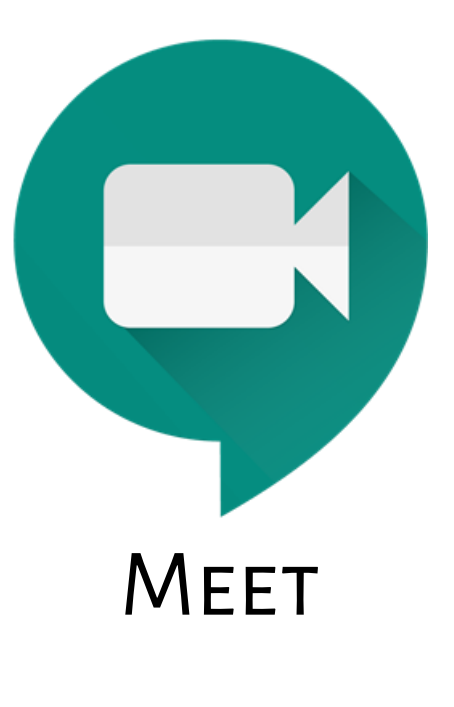

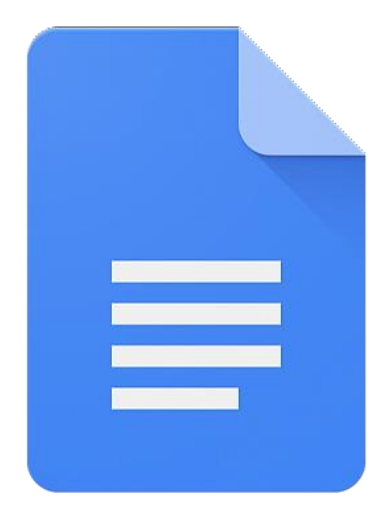

#### If you are sharing a tablet or other device with your brother or sister, you must make sure you are on your account!

### The letter should be the first letter of your name, click the letter to see if it is your account…

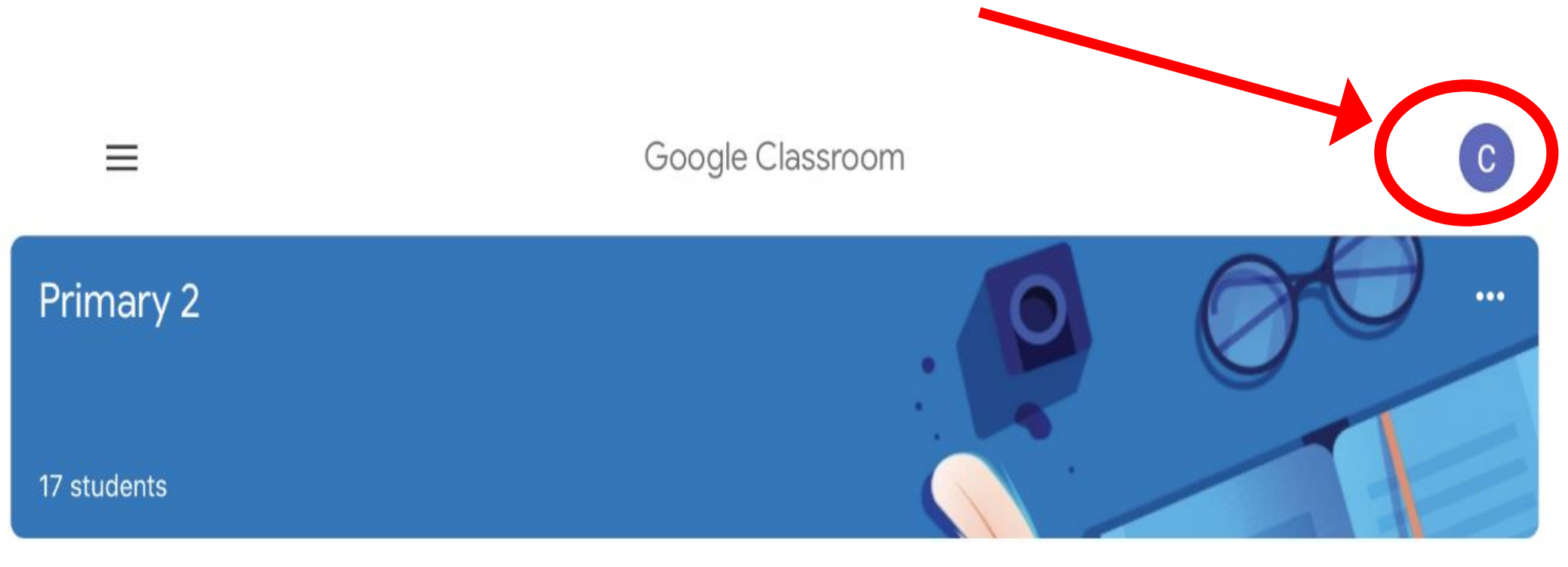

#### Click on your account and it will switch…easy!

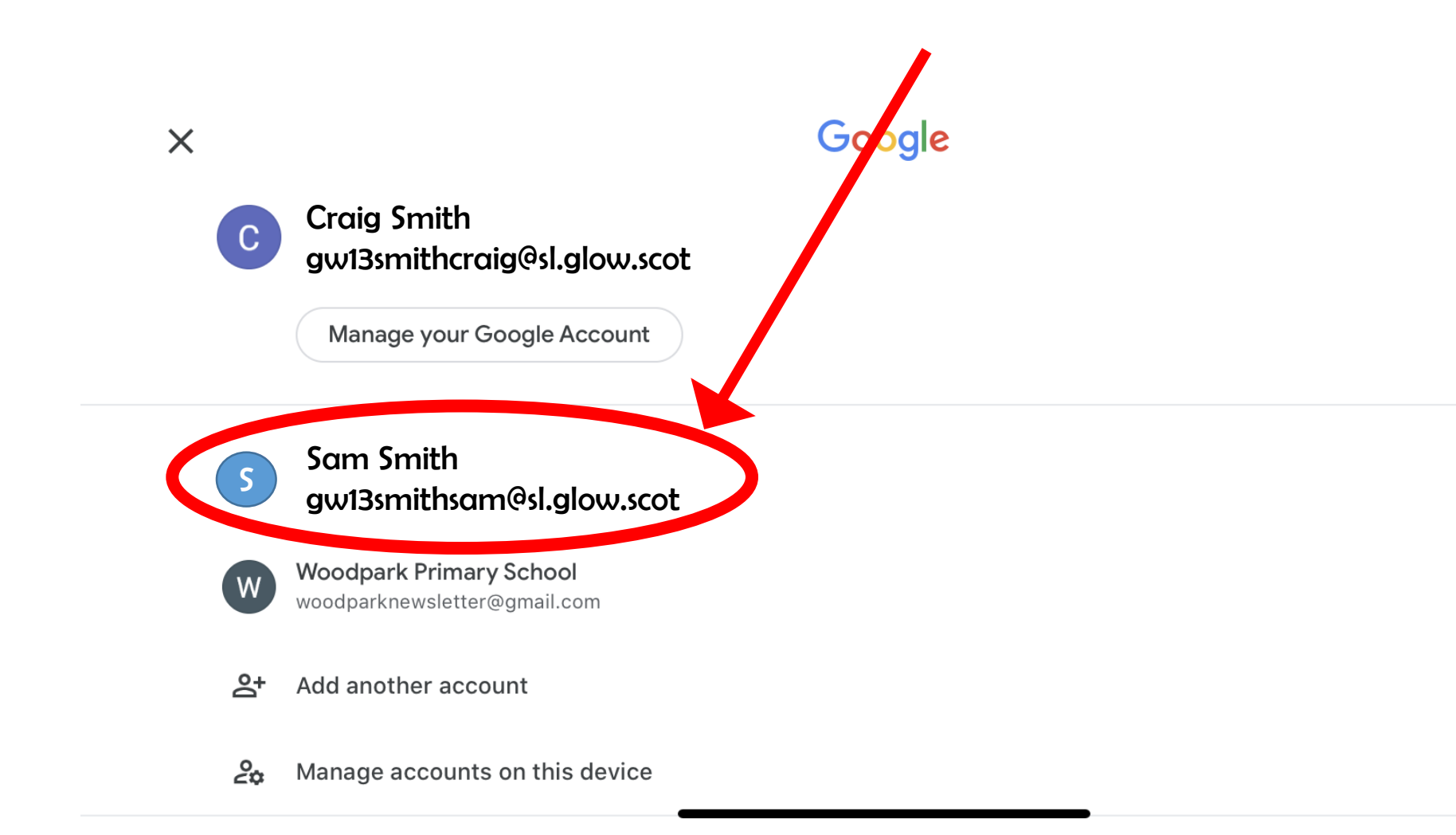